スクラッチでプログラミング Vol.2

# STEP 3. ネズミがリンゴをかじる

# 1. リンゴのスプライトを追加 ついか しましょう

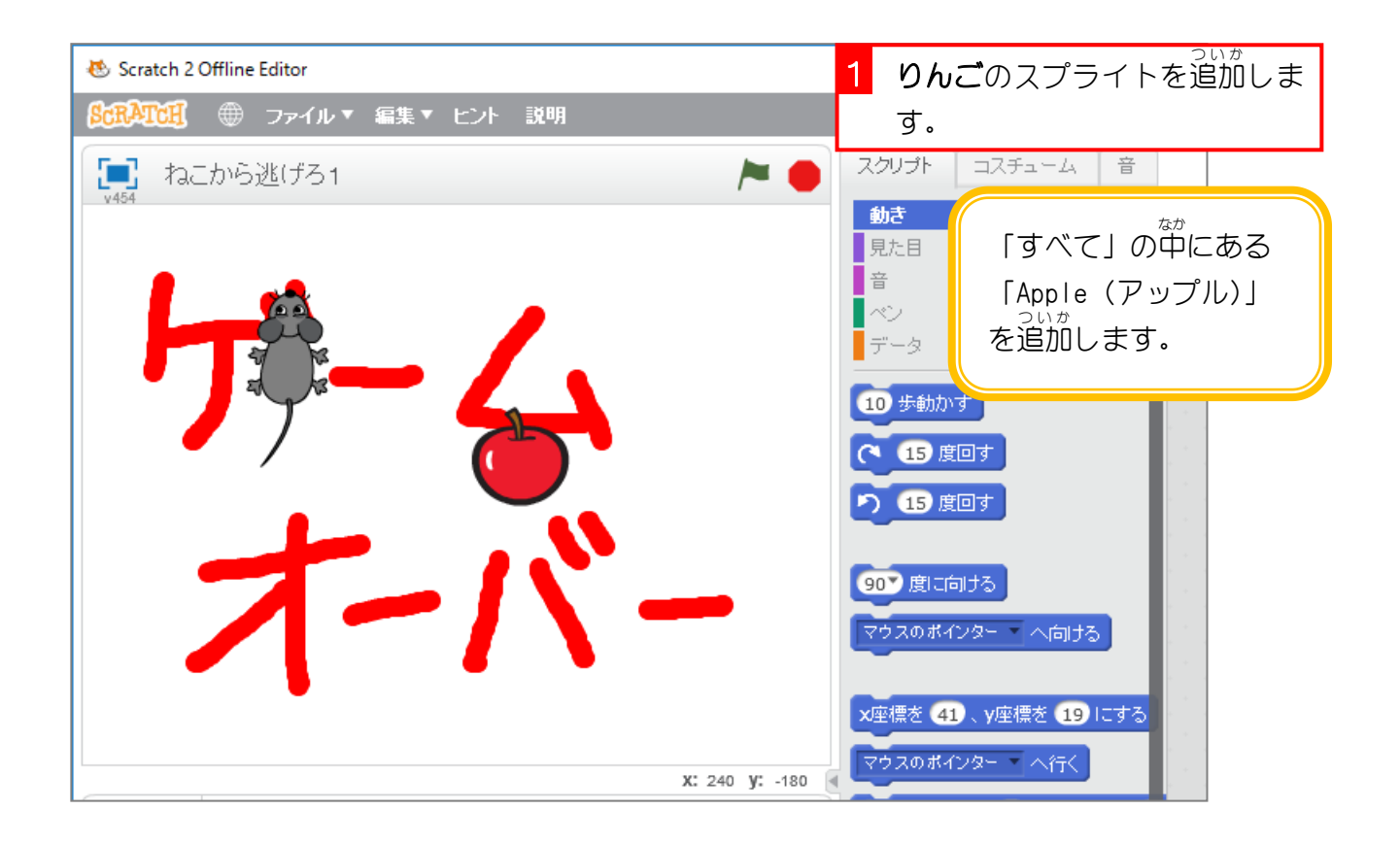

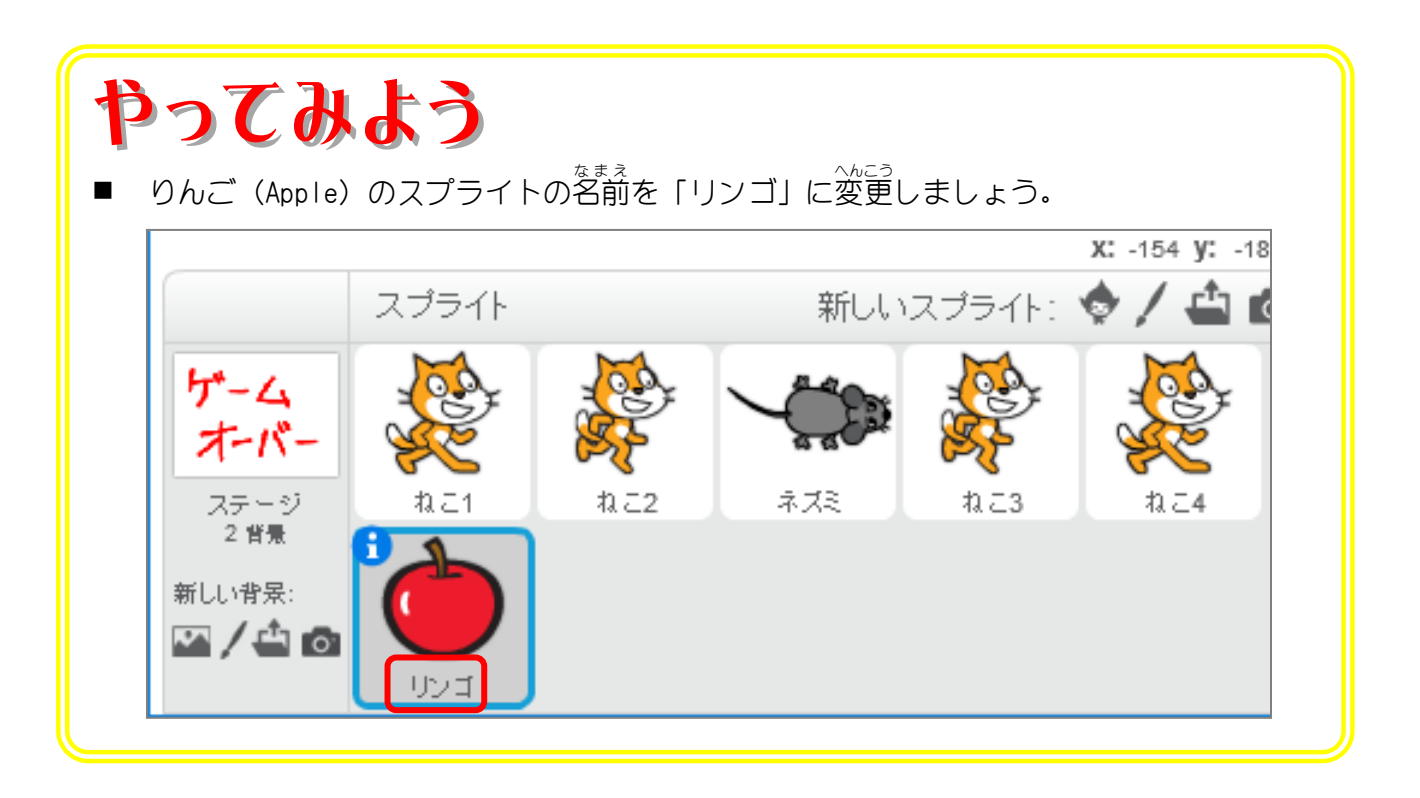

### 。<br>2. かじられたリンゴのコスチュームを追加しましょう

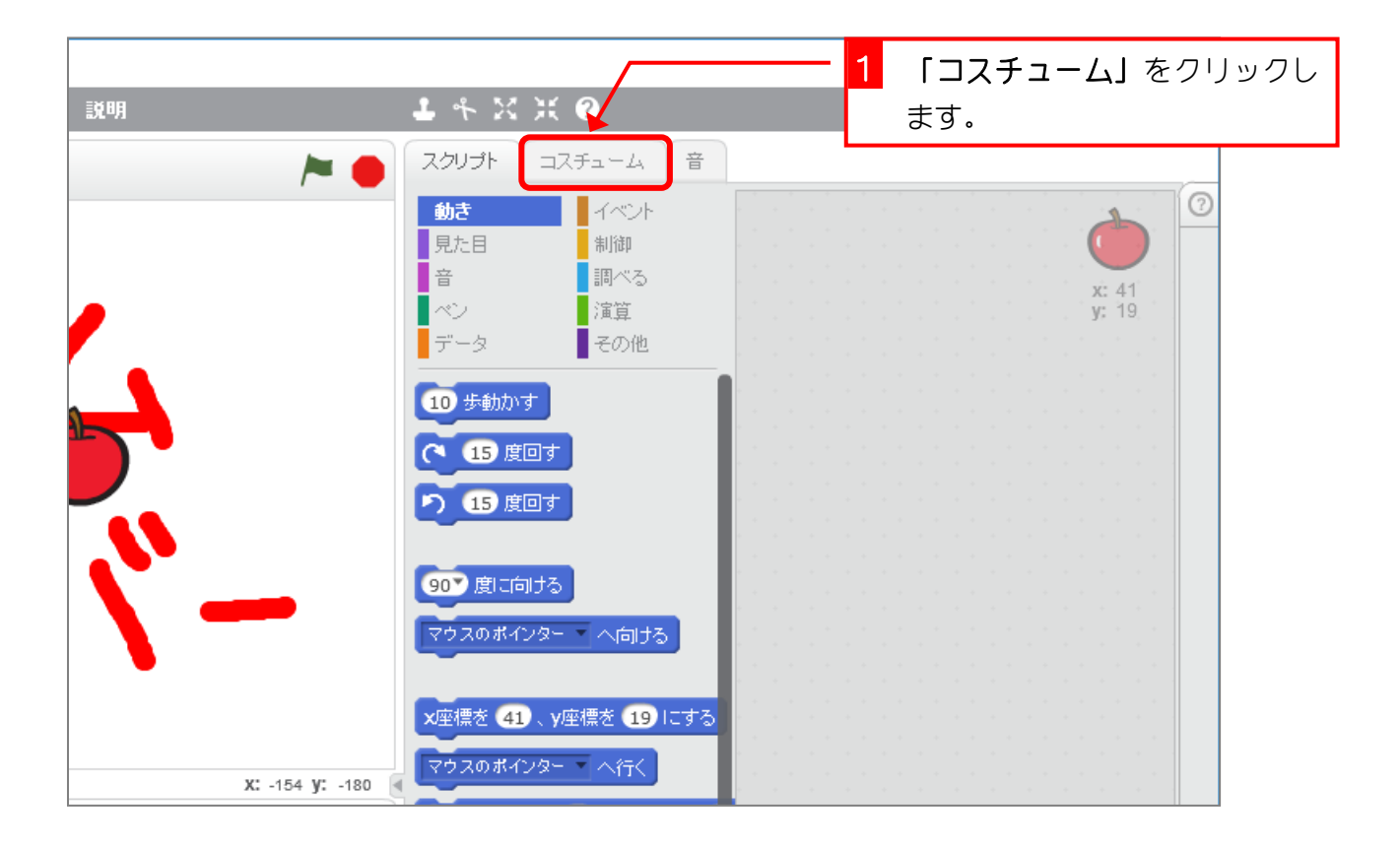

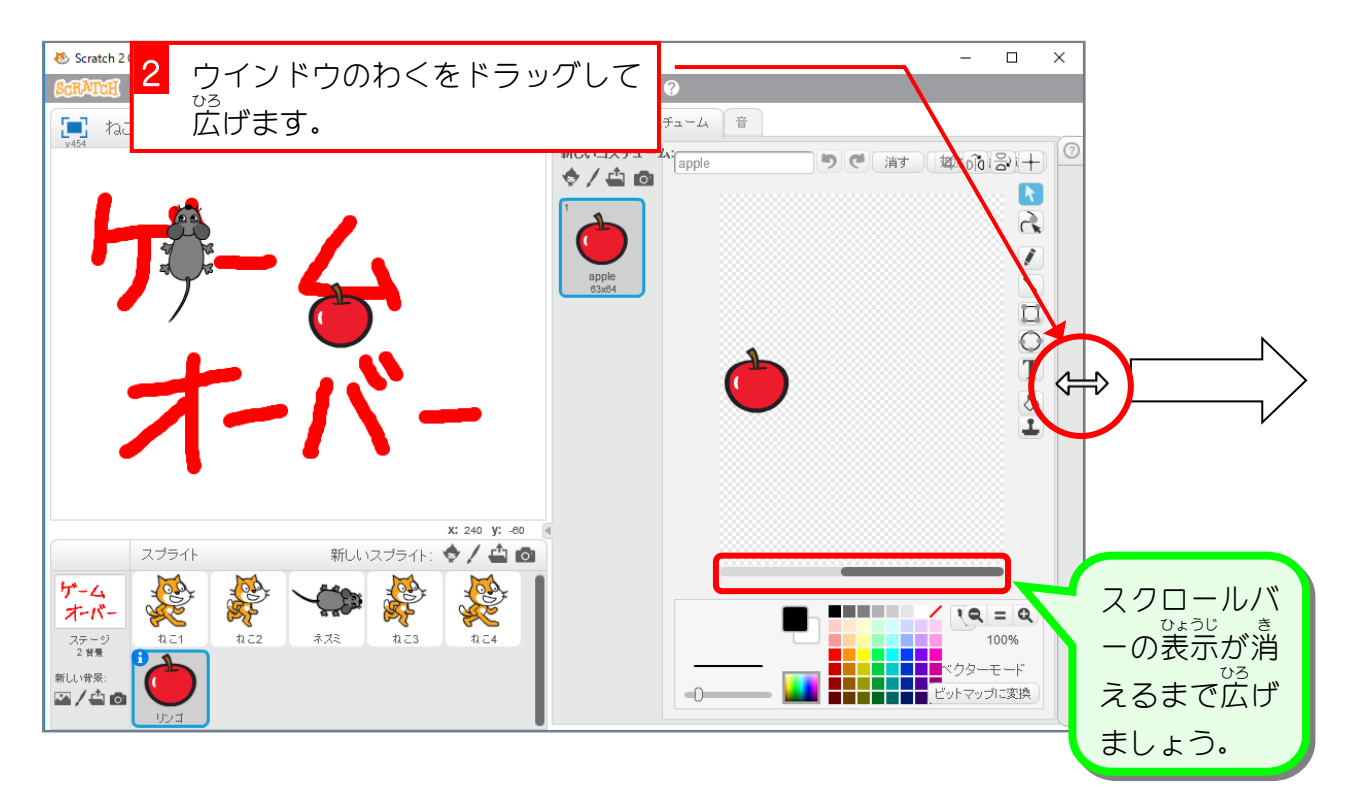

スクラッチでプログラミング Vol.2

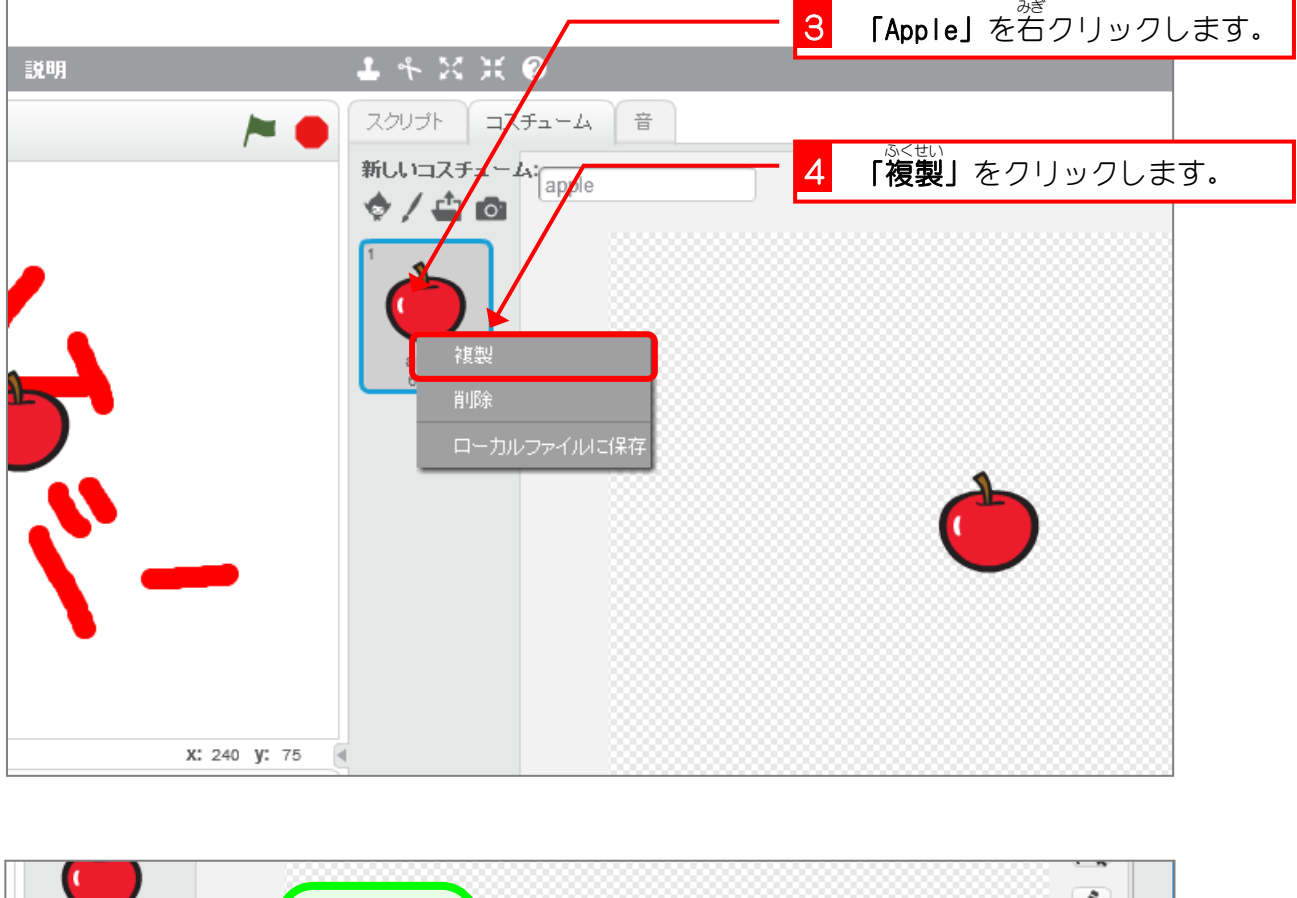

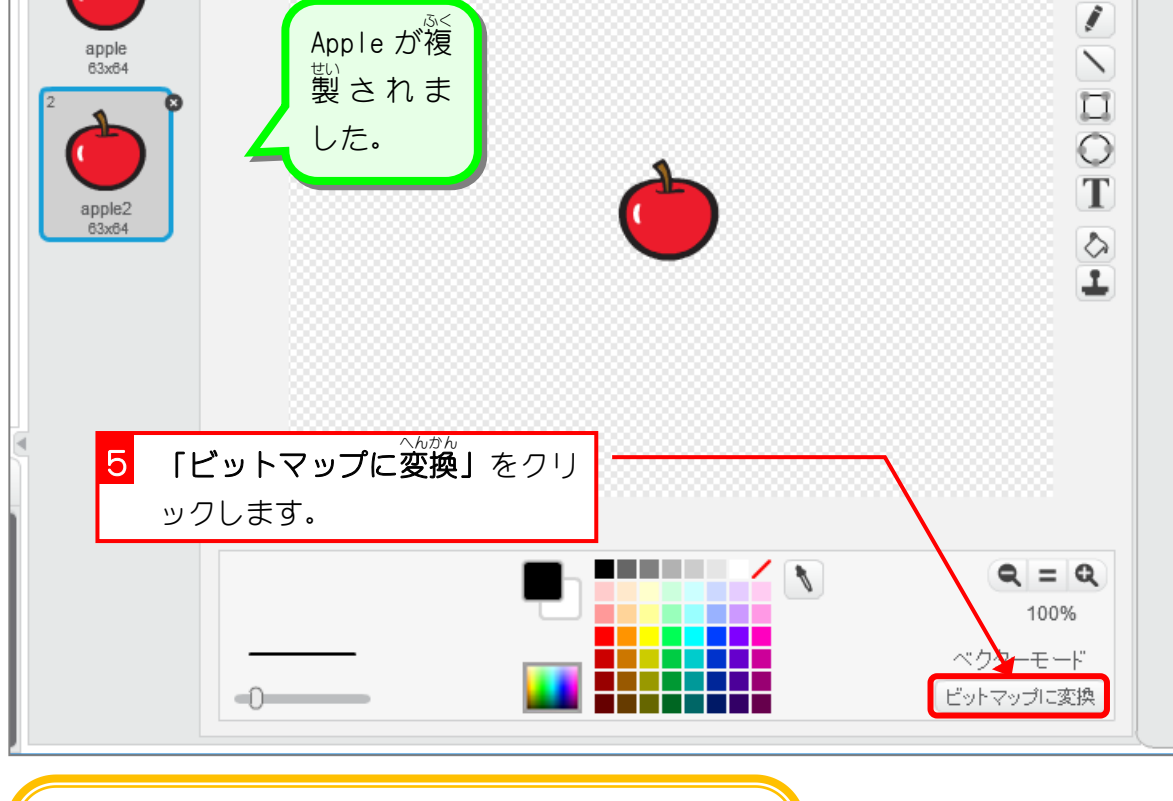

コスチュームには「ベクターモード」と「ビットマッ プモード」の 2種類があります。 「ビットマップモード」にすると絵を消しゴムで消す ことができるようになるんだよ。

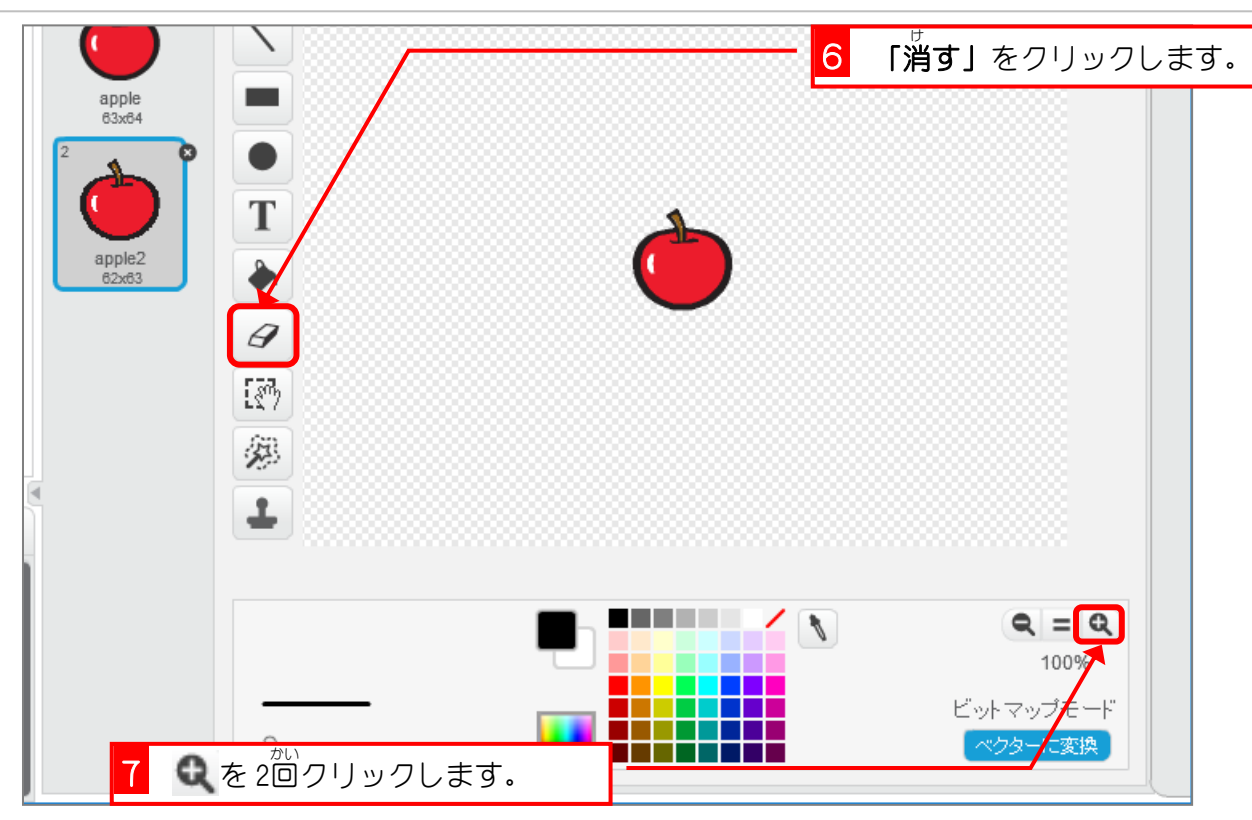

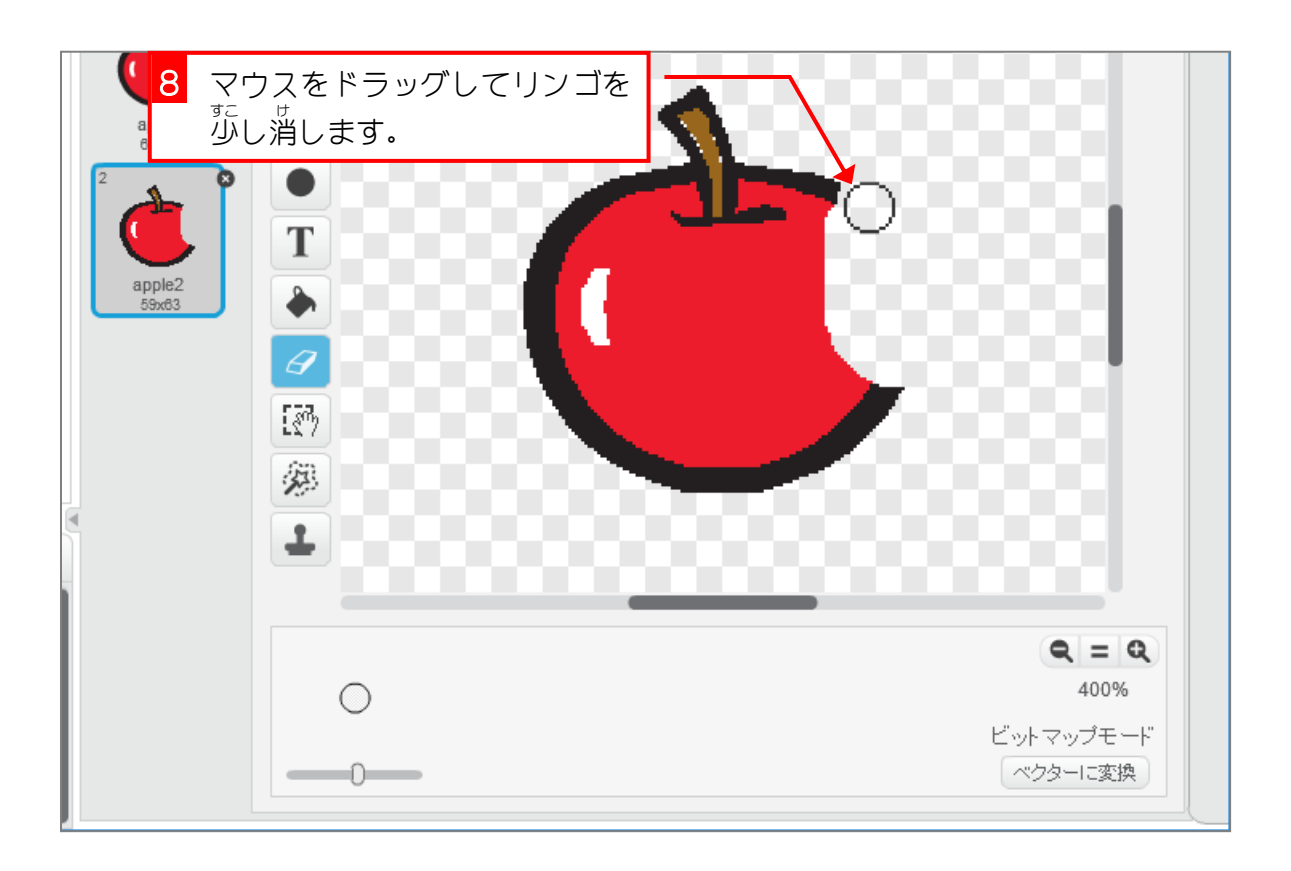

スクラッチでプログラミング Vol.2

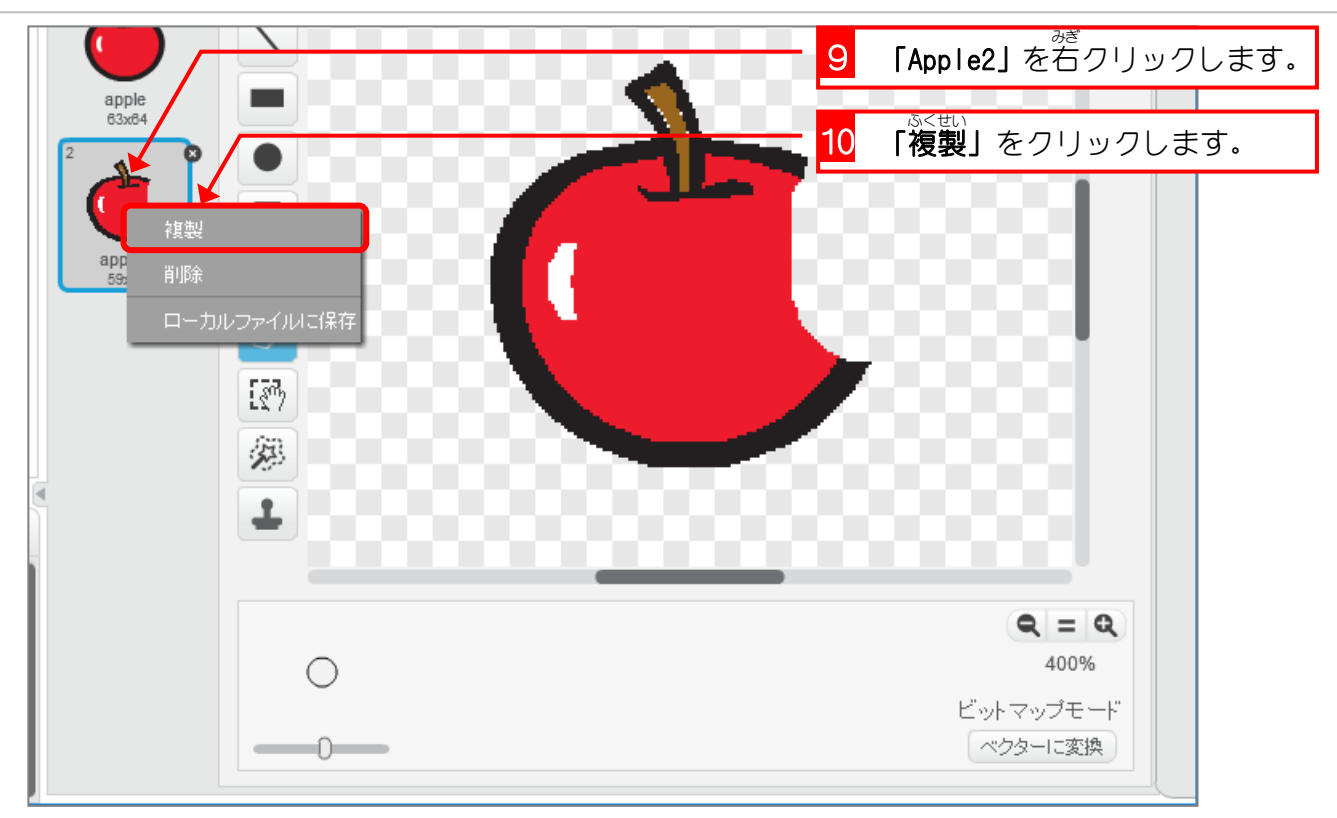

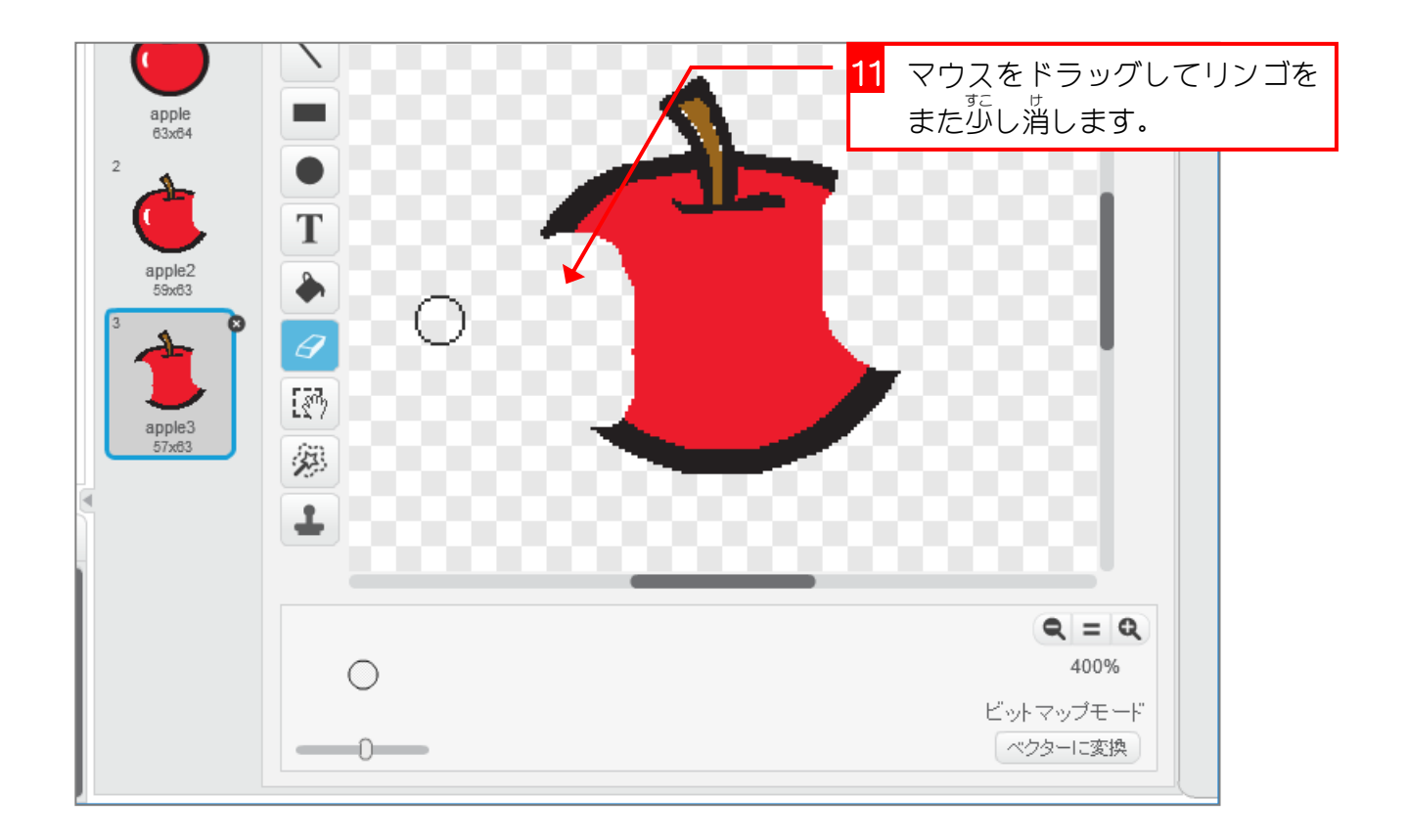

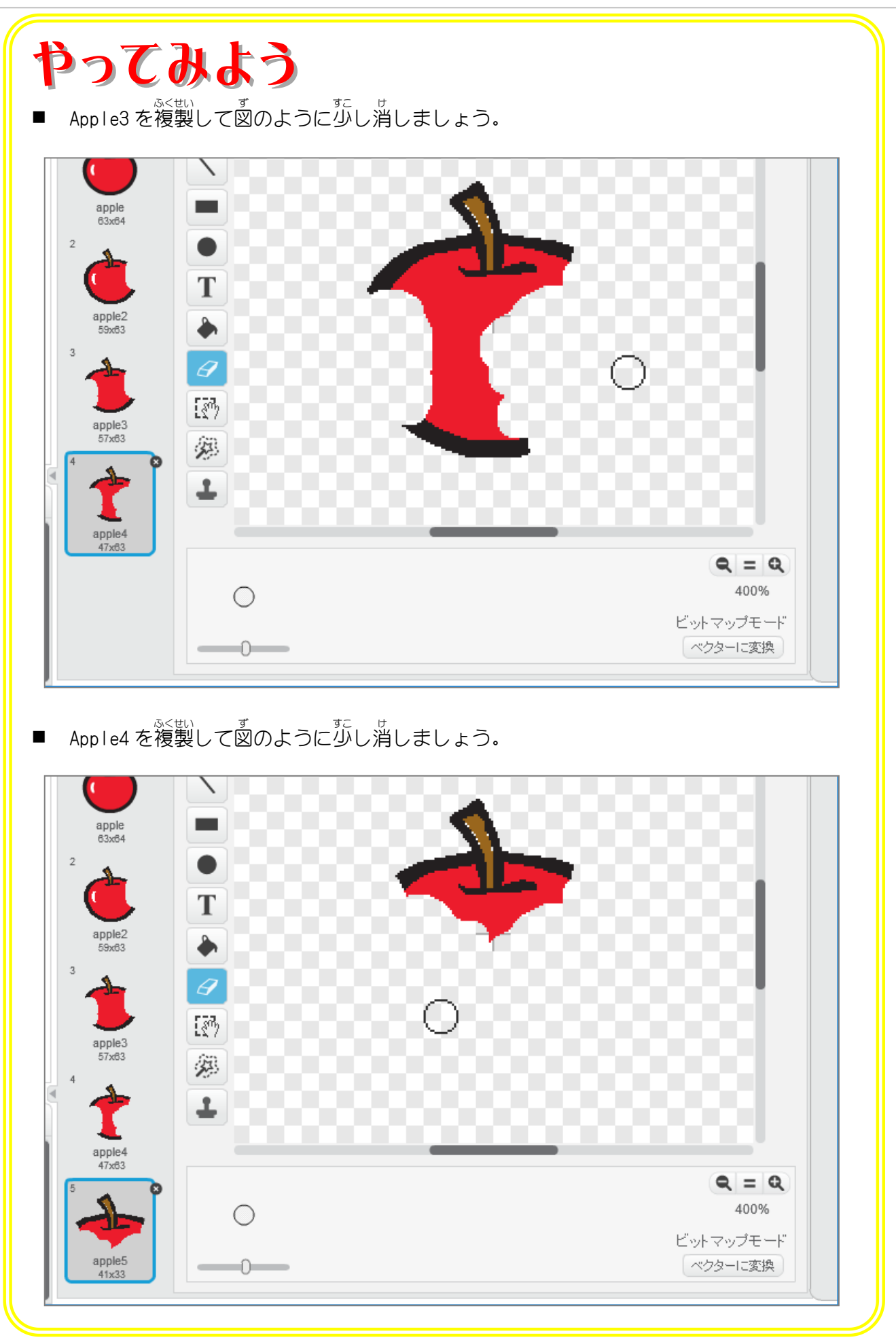

## 。<br>3. リンゴを表示するスクリプトを作りましょう

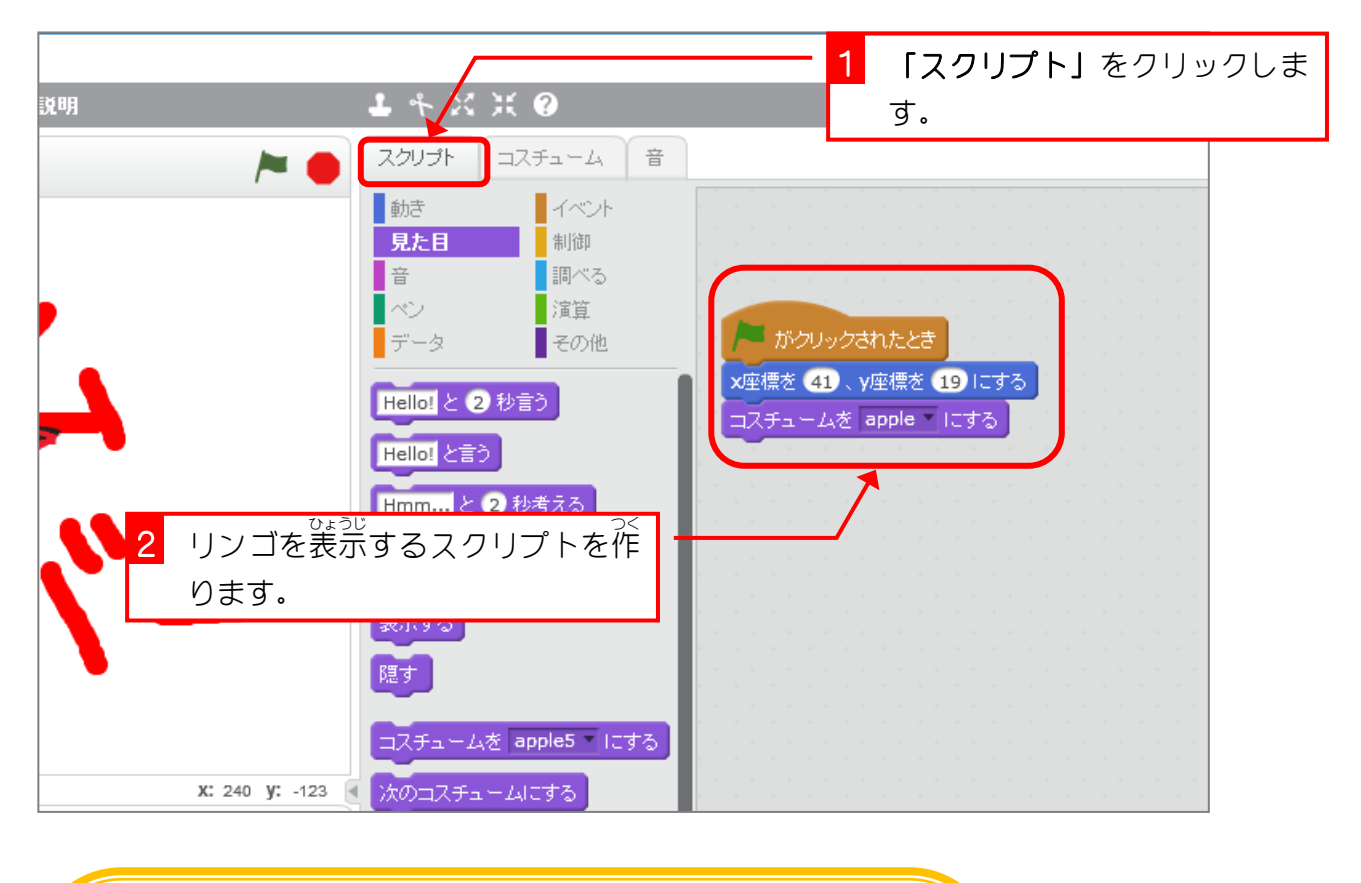

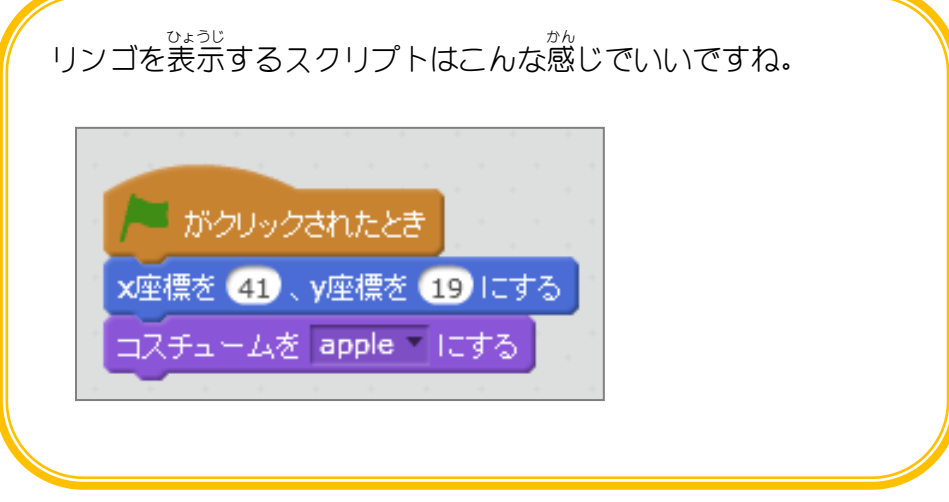

### ―― まいかいちが、 ばしょ こひょうじ<br>4.毎回違う場所に表示するようにしましょう

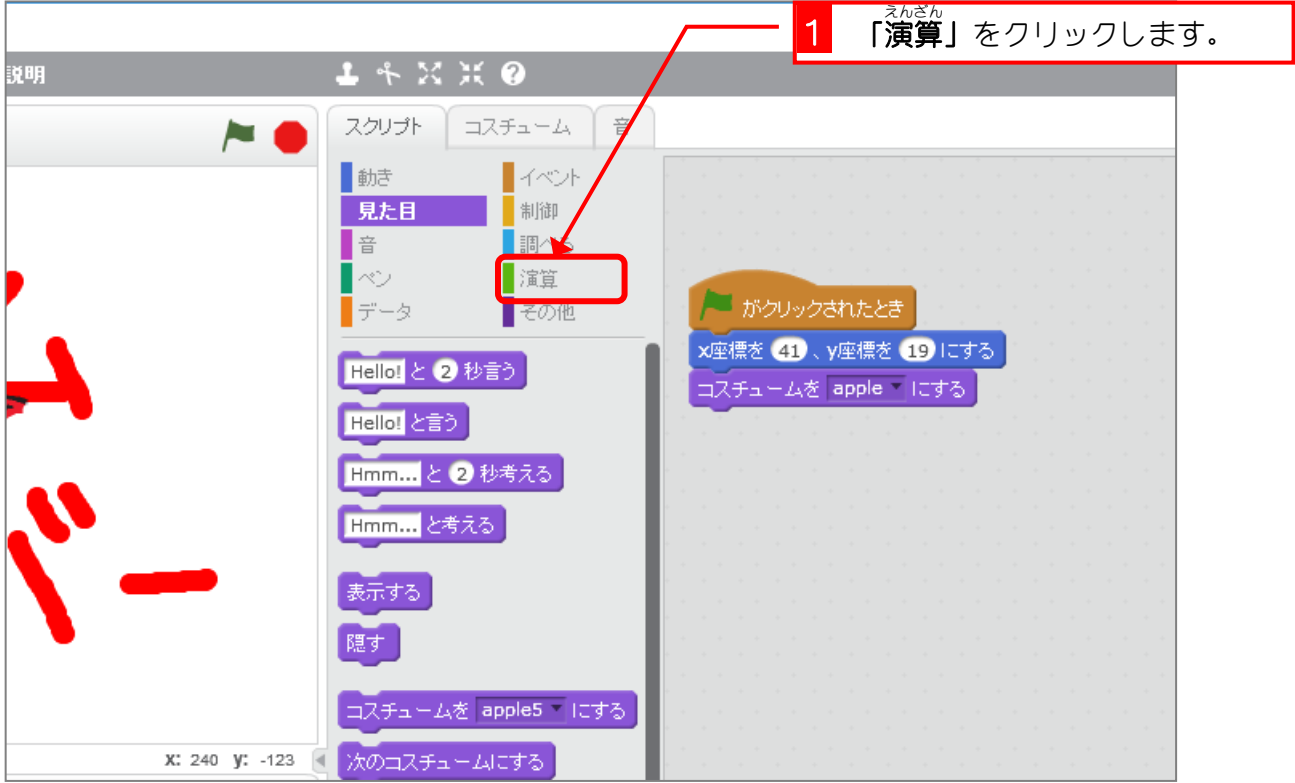

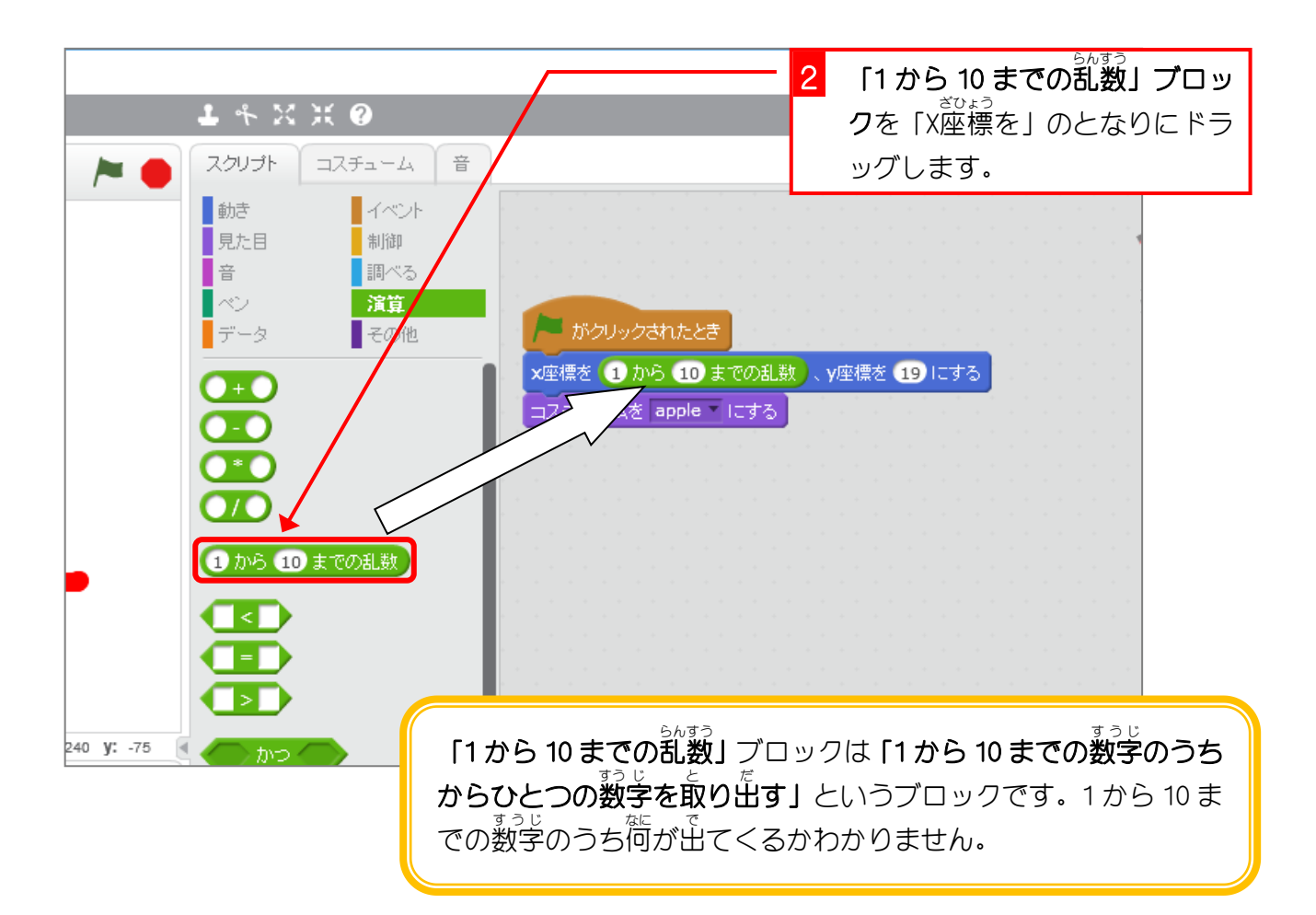

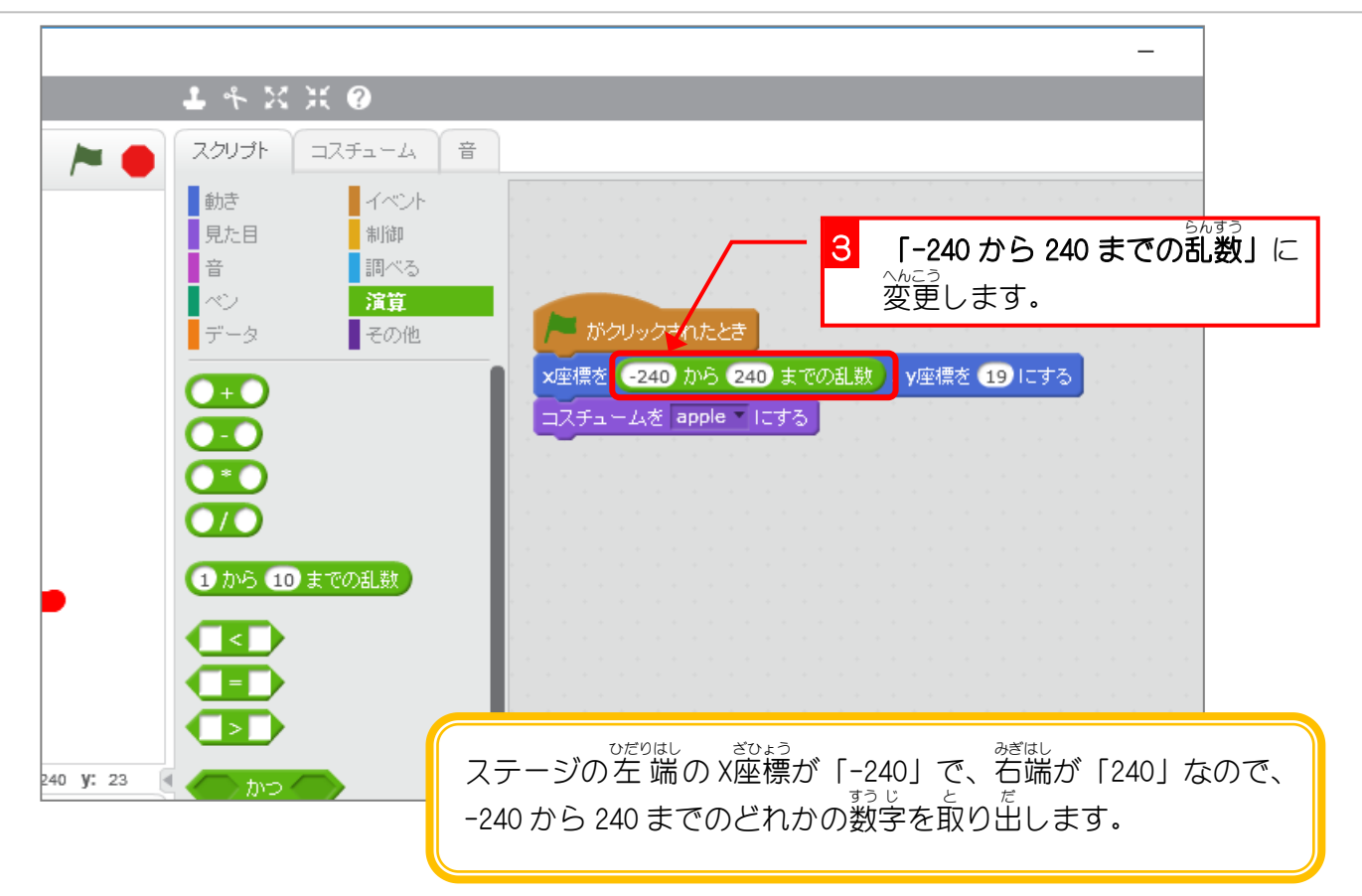

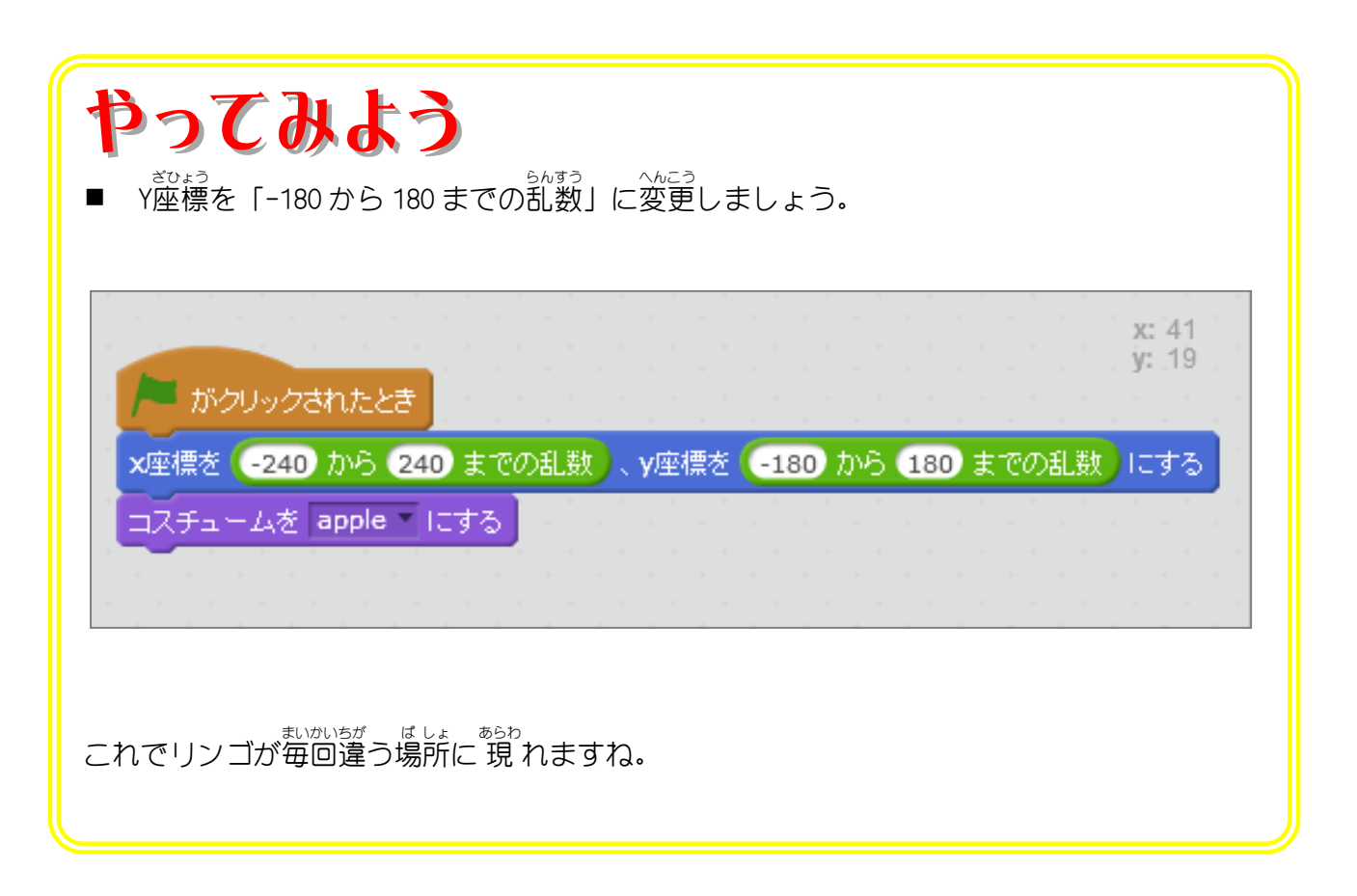

#### 5. リンゴがネズミにかじられるスクリプトを作りましょう

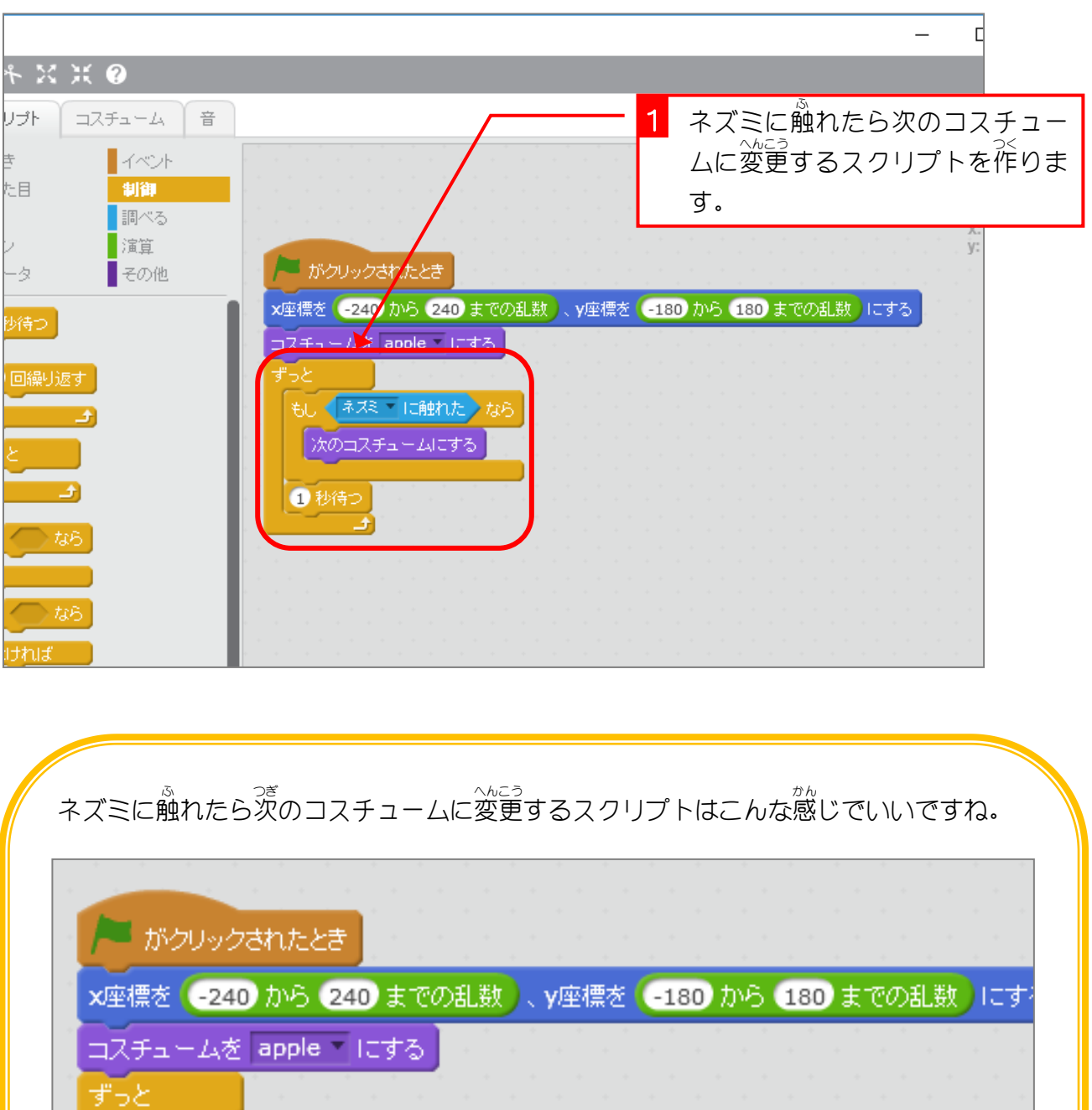

もしくネスミーに触れたりなら 次のコスチュームにする ●秒待つ 그